# **Kapitel**

Dieter Müller, Dr. Greg Perry, and Jonathan Potter

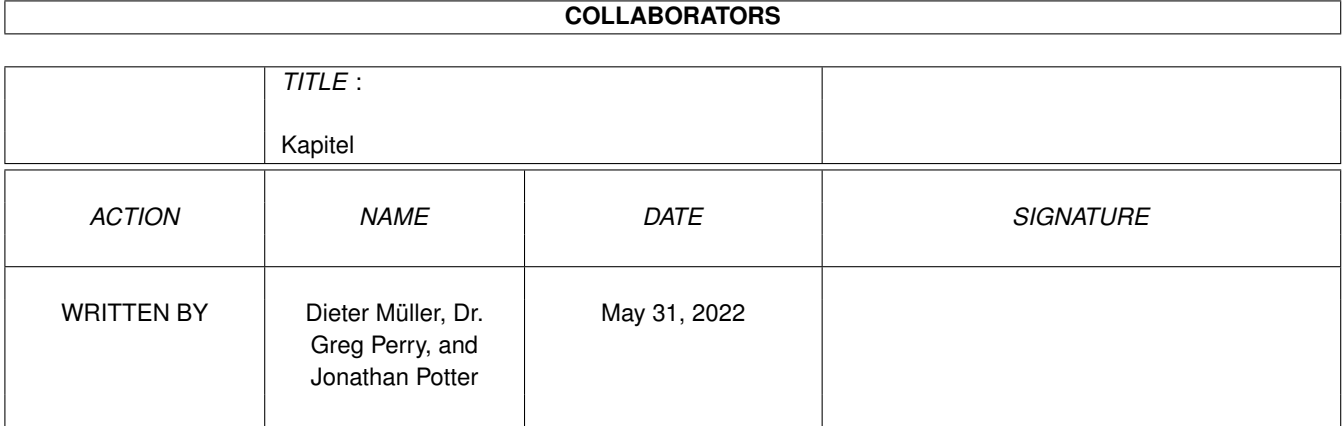

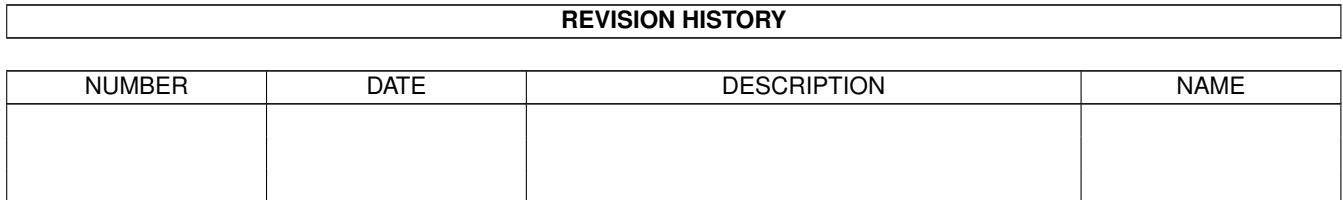

## **Contents**

#### 1 Kapitel [1](#page-3-0)

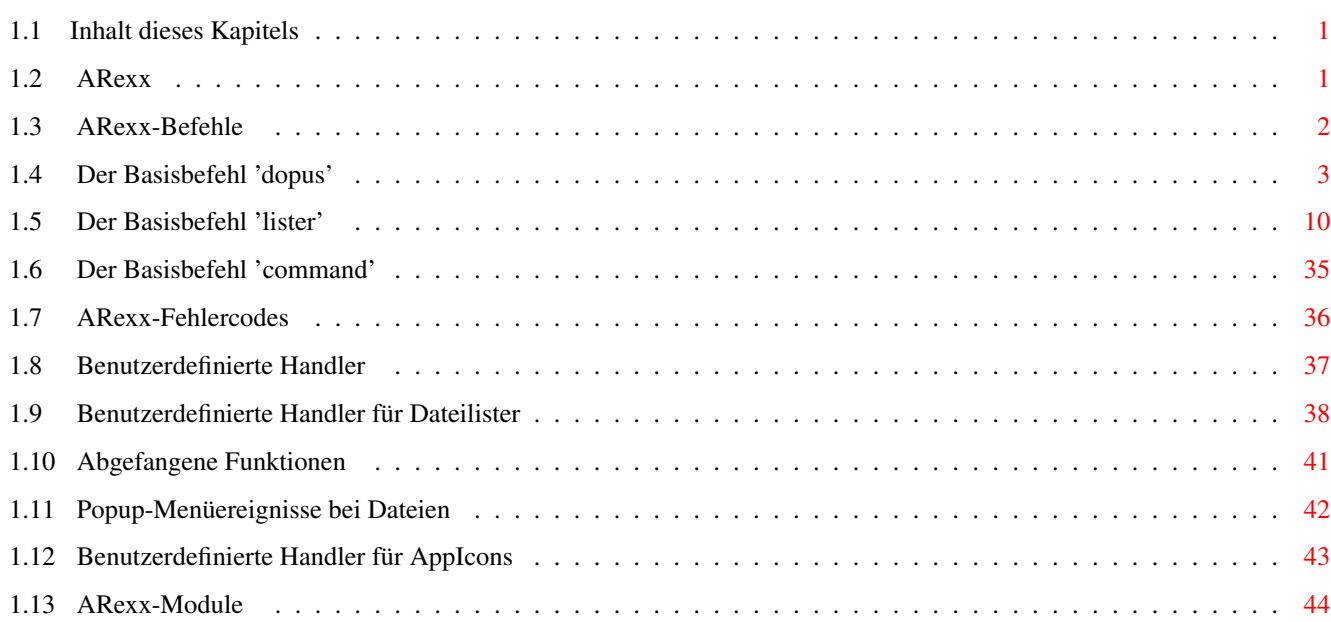

## <span id="page-3-0"></span>**Chapter 1**

## **Kapitel**

## <span id="page-3-1"></span>**1.1 Inhalt dieses Kapitels**

16.1 ARexx 16.2 ARexx-Befehle Der Basisbefehl 'dopus' Der Basisbefehl 'lister' Der Basisbefehl 'command' 16.3 ARexx-Fehlercodes 16.4 Benutzerdefinierte Handler Benutzerdefinierte Handler für Dateilister Abgefangene Funktionen Popup-Menüereignisse bei Dateien Benutzerdefinierte Handler für AppIcons 16.5 ARexx-Module Hauptinhaltsverzeichnis Index

## <span id="page-3-2"></span>**1.2 ARexx**

#### 16.1 ARexx

Der ARexx-Portname von Opus 5 ist DOPUS.x, wobei x der Aufrufzähler des Programms ist (der erste und meistbenutzte dürfte DOPUS.1 sein). Da ARexx-Skripte, die von Opus aus aufgerufen werden, nicht automatisch die Befehlsadresse erben, empfiehlt sich der Einsatz der Befehlssequenz {Qp} in der aufrufenden Opus-Funktion (dies wird an anderer Stelle im Handbuch

ausführlicher beschrieben).

Wenn ein Befehl einen Wert oder eine Information zurückgibt, werden diese Daten generell in der Variable RESULT zurückgegeben. Einzige Ausnahme bildet hier die Befehle "dopus getstring" und "lister getstring (lesen Sie weiter unten mehr), die ihre Informationen in der Variablen DOPUSRC zurückgeben. Fehlercodes werden generell in der Variable RC zurückgegeben.

Der ARexx-Befehlssatz ist sehr umfassend und flexibel. Sie haben fast vollständige Kontrolle über Dateilister im Textmodus, zusammen mit der Möglichkeit Funktionen und Befehle aufzurufen. Sie können Ihre eigenen Befehle mittels ARexx zu Opus hinzufügen, die dann automatisch geladen werden - diese Befehle erscheinen, als seien sie fest in Opus eingebaut. Sie können sogar die Standardbefehle durch Ihre eigenen ersetzen.

Es existiert weiterhin eine leistungsfähige Möglichkeit zur Nutzung benutzerdefinierter Handler, die vollständig an die Bedürfnisse angepasst sind. Dies erlaubt ARexx-Programmen, Nachrichten von Opus für eine Reihe von Benutzeraktionen, einschließlich Dateilister- und Piktogrammereignissen, zu empfangen. Lesen Sie auch den Abschnitt über die

> benutzerdefinierten Handler für weitere Informationen darüber.

Sie können von hier direkt alle Abschnitte dieses Kapitels anwählen. Der mit einem (\*) gekennzeichnete Abschnitt ist der, in dem Sie sich aktuell befinden. Benutzen Sie zum Blättern bitte die Knöpfe des Anzeigeprogramms.

\*

ARexx

ARexx-Befehle

ARexx-Fehlercodes

Benutzerdefinierte Handler

ARexx-Module Hauptinhalt Kapitelinhalt Index

## <span id="page-4-0"></span>**1.3 ARexx-Befehle**

16.2 ARexx-Befehle

Der Einfachheit halber ist der ARexx-Befehlssatz von Directory Opus hierarchisch aufgebaut mit nur drei Haupt- oder Basisbefehlen:

dopus, lister und command.

(Die in eckigen Klammern angegebenen Parameter sind optionale Parameter.)

Sie können von hier direkt alle Unterpunkte dieses Abschnitts anwählen.

```
Der Basisbefehl 'dopus'
                 Der Basisbefehl 'lister'
                 Der Basisbefehl 'command'
                Sie können weiterhin direkt alle Abschnitte dieses Kapitels ←
                   anwählen.
Der mit einem (*) gekennzeichnete Abschnitt ist der, in dem Sie sich
aktuell befinden. Benutzen Sie zum Blättern bitte die Knöpfe des
Anzeigeprogramms.
```

```
ARexx
*
ARexx-Befehle
ARexx-Fehlercodes
Benutzerdefinierte Handler
ARexx-Module
  Hauptinhalt
Kapitelinhalt
 Index
```
## <span id="page-5-0"></span>**1.4 Der Basisbefehl 'dopus'**

16.2.1 Der Basisbefehl "dopus"

Der erste Basisbefehl ist dopus. Dieser Befehl ist für alle generellen Zwecke gedacht und erlaubt die Ausführung von Funktionen, die nicht in die anderen Kategorien fallen.

```
dopus addappicon
dopus addtrap
dopus back
dopus command
dopus error
dopus front
dopus getfiletype
dopus getstring
dopus read
```
dopus remappicon dopus remtrap dopus request dopus screen dopus send dopus setappicon dopus version Befehl: dopus addappicon

Syntax: dopus addappicon <port> <label> <id> {pos <x> <y>] [icon <filename>] [quotes] [info] [snap] [close] [local] [locked] [menu <stem>] [base <base>]

Dies erlaubt es Ihnen von ARexx aus Ihre eigenen AppIcons zum Bildschirm von Opus (und optional zu dem der Workbench) hinzuzufügen. Sie können das zu benutzende Piktogramm spezifizieren, den Namen des Piktogramms und dessen Position auf dem Bildschirm, sowie einige weitere Parameter. Sie können außerdem die Objekte für das Popup-Menü des neuen Piktogramms definieren. Opus sendet Nachrichten an den von Ihnen spezifizierten Messageport - sehen Sie sich dazu die mitgelieferten Beispielskripte an, die Ihnen das Empfangen und Verarbeiten dieser Nachrichten näher erklären.

Die Parameter für "addappicon" sind:

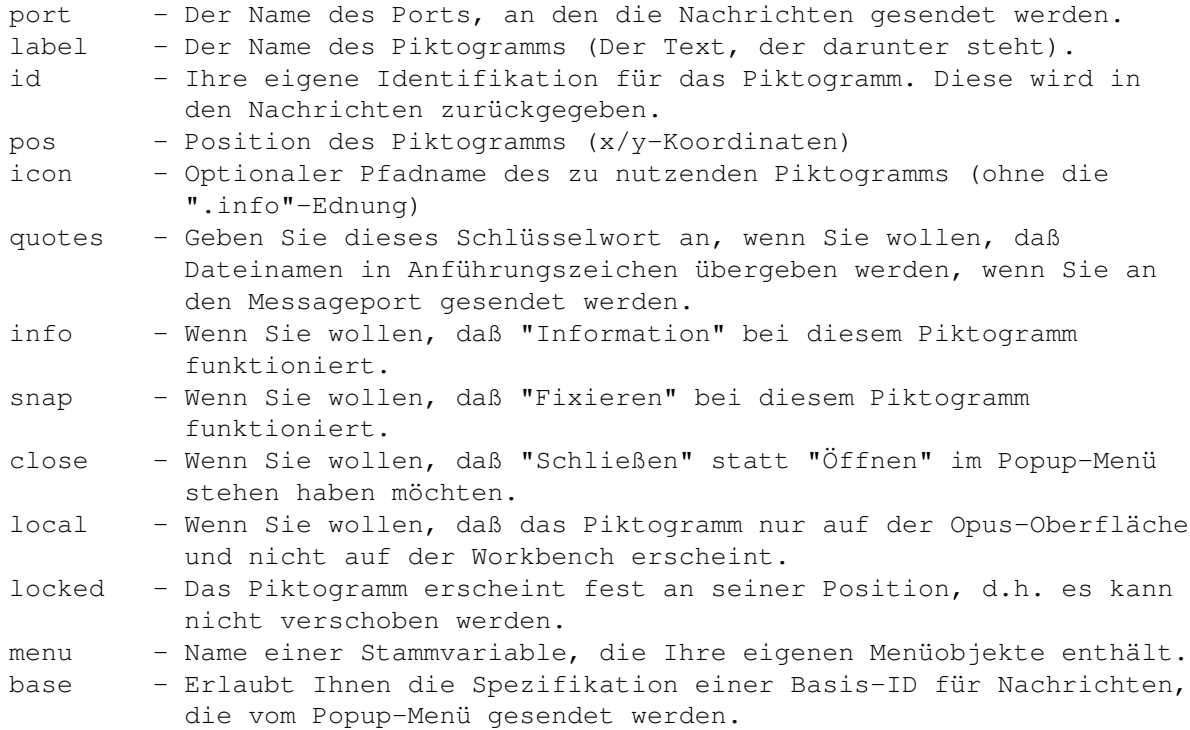

Der Parameter "menü" erlaubt Ihnen die Spezifikation Ihrer eigenen Menüobjekte für das Popup-Menü des Piktogramms. Die Stammvariable muß das folgende Format vorweisen:

```
stem.COUNT - Anzahl der Objekte
stem.0 - Objekt 1
stem.1 - Objekt 2
usw.
```
Wenn Sie "---" als Objekt spezifizieren, so erscheint an dieser Stelle ein Menüseparator. Wenn Sie eine Nachricht erhalten, daß der Benutzer eines dieser Menüobjekte angewählt hat, so enthält die Nachricht die ID dieses Objektes. Dies ist der Wert entsprechend der Position des Objektes in der Stammvariable (z.B. 0 für Objekt 1, 1 für Objekt 2, usw.). Wenn Sie eine Basis-ID ("base") definiert haben, so wird diese zu der eigentlichen ID addiert.

Der Befehl gibt ein AppIcon-Handle in RESULT zurück, wenn er erfolgreich ausgeführt wurde. Dieses Handle kann auch an "dopus setappicon" weitergeleitet werden, um das Piktogramm zu verändern, und es muß an "dopus remappicon" weitergeleitet werden, damit das AppIcon nach Beendigung der gewünschten Operation entfernt werden kann. Wenn Sie keine Piktogrammdatei spezifizieren, so wird das Standardpiktogramm vom Typ "Tool" (Werkzeug) benutzt.

Nachrichten vom AppIcon werden an den von Ihnen spezifizierten Messageport gesendet. Die Nachrichten sind in derselben Weise strukturiert wie die, die von Dateilistern gesendet werden, so daß kein Grund besteht, daß Sie nicht denselben Code für beide benutzen können. Für weitere Informationen sehen Sie bitte auch den Abschnitt über benutzerdefinierte Handler.

#### Befehl: dopus addtrap

Syntax: dopus addtrap [abort|<command>] <handler> [port <portname]

Dieser Befehl erlaubt Ihrem Skript das Abfangen des Abbruchknopfes der Fortgangsanzeige oder jedes internen Opus-Befehls. Spezifizieren Sie das Schlüsselwort "abort", um die Abbruchnachricht abzufangen, oder den Namen des internen Befehls, der abgefangen werden soll. <handler> ist der Name des Messageports Ihres benutzerdefinierten Handlers. Wenn Sie mit dem Schlüsselwort "port" den Namen eines Messageports übergeben, so wird die Nachricht zu diesem Port anstatt zum üblichen Handlerport geschickt. Dies kann sehr nützlich sein, wenn es im Zusammenhang mit "abort" genutzt wird, und Ihr Handler gerade "busy" ist, weil er etwas synchron ausführt, während auf Abbruch gedrückt wird. Wenn der Port für einen Abbruch ein separater Prozess ist, kann er den den Haupthandlerprozess z.B. mittels Signalen unterbrechen. Der Befehl "dopus remtrap" dient dazu, abgefangene Funktionen wieder zu entfernen. Lesen Sie Weiteres in der Sektion über die

> benutzerdefinierten Handler zu den Messageports.

Befehl: dopus back

Syntax: dopus back

Hauptfenster (und Bildschirm) von Opus 5 werden ganz nach hinten gelegt.

Befehl: dopus command

Syntax: dopus command <name> program <scriptname> [desc <description>] [template <template>] [source] [dest]

Dieser Befehl bietet die Möglichkeit, neue interne Befehle zu Opus hinzuzufügen oder bereits existierende zu ersetzen. Er wird generell aus der "init"-Funktion eines Opus-ARexx-Moduls aufgerufen und der Parameter "program" ist der Name dieses Moduls. Das Feld "program" ist unabdingbar und Opus wird den Skriptnamen, den Sie hier angeben, jedesmal ausführen, wann immer diese Funktion aufgerufen wird. Lesen Sie mehr darüber bei den

> ARexx-Modulen und den Beispielskripten.

Befehl: dopus error

Syntax: dopus error <code></code>

Dieser Befehl wird genutzt, um aussagekräftigere Fehlermeldungen zu erhalten, wenn ihm ein Opus-ARexx-Fehlercode übergeben wird.

Beispiel:

- > dopus error 1
- ---> Datei vom Filter abgelehnt > dopus error 10 ---> Ungültiges Listerhandle

Befehl: dopus front

Syntax: dopus front

Damit werden Hauptfenster (und Bildschirm) von Directory Opus 5 ganz nach vorne geholt.

Befehl: dopus getfiletype

Syntax: dopus getfiletype <filename> <id>

Dieser Befehl untersucht den Dateityp der angegebenen Datei. <filename> ist der volle Name der Datei einschließlich Pfad. Standardmäßig wird bei Erkennung des Dateityps die Dateitypbeschreibung als String in RESULT zurückgegeben. Geben Sie das Schlüsselwort "id" an, wird stattdessen die Identifikation des Dateityps zurückgegeben.

Beispiel:

> dopus getfiletype RAM:Testdatei.lha ---> LHA Archiv > dopus getfiletype RAM:Bild.jpg id  $---> JPEG$ 

Befehl: dopus getstring

Syntax: dopus getstring <text> [secure] [<length>] [<default>] [<br/>sbuttons>]

Dieser Befehl erlaubt dem Benutzer die Übergabe eines Textstrings. <text> ist ein String der im Requester als Text angezeigt wird und sollte, wenn Leerzeichen in ihm enthalten sind, in Anführungszeichen eingeschlossen sein. Das Schlüsselwort "secure" sorgt dafür, daß jeder eingegebene Buchstabe nur durch einen Stern (\*) dargestellt wird, so daß sich hiermit auch Passwortabfragen realisieren lassen. <length> ist die maximal akzeptierte Eingabelänge und ist, wenn nicht spezifiziert, auf 80 Zeichen voreingestellt. <default> ist der Vorgabewert, der im Requester als Vorgabetext erscheint. <buttons> sind die Knöpfe, die Sie in dem Requester zur Verfügung haben wollen; die Knöpfe sollten dabei durch vertikale Striche ("|") abgetrennt sein. Wird der Parameter "buttons" weggelassen, so hat der Requester nur einen Knopf names "OK".

Beispiel:

> dopus getstring '"Bitte Text eingeben" 40 "" OK|Abbruch'

Dieses Beispiel würde einen Requester mit dem Text "Bitte Text eingeben" anzeigen, eine maximale Eingabelänge von 40 Zeichen akzeptieren, keinen Vorgabetext zeigen und zwei Knöpfe, die mit "OK" und "Abbruch" beschriftet sind, anbieten.

Der Eingabestring wird, falls eingegeben, in RESULT zurückgeliefert. Die Grundzahl des gewählten Knopfes wird in der speziellen Variable DOPUSRC zurückgegeben. Im obigen Beispiel würde, wenn der Benutzer auf "OK" klickte, DOPUSRC den Wert 1 enthalten. Hätte er auf "Abbruch" geklickt, so würde 0 zurückgegeben. Nur dieser Befehl und der Befehl "lister getstring" nutzen momentan die Variable DOPUSRC. Dies kann sich in der Zukunft mit weiteren Entwicklungen natürlich noch ändern.

Bitte beachten Sie, daß in früheren Version von Opus 5 die Variable RESULT nicht gelöscht wurde, wenn ein leerer String eingegeben wurde. Achten Sie darauf, ob von diese Änderung Ihre eigenen Skripte betroffen sind oder nicht. Befehl: dopus read

Syntax: dopus read <filename> dopus read <handle> <filename> dopus read <handle> <quit>

Diese Befehle wurden implementiert, um Ihnen größere Kontrolle über den Textanzeiger von Opus zu geben. Grundsätzlich erlauben Sie Ihnen, einen Textanzeiger zu öffnen und darin einen nach dem anderen Texte zu betrachten, bevor er wieder geschlossen wird. Sie können das Textanzeigerhandle in derselben Weise nutzen wie das Dateilisterhandle.

Beispiel:

> dopus read RAM:Datei1.TXT

---> 121839492 > dopus read 121839492 RAM:Datei2.TXT

 $---2$  121839492  $---> 0$ 

> dopus read 121839492 quit

Befehl: dopus remappicon

Syntax: dopus remappicon <handle>

Hiermit entfernen Sie ein AppIcon, das Sie vorher mit dem Befehl "dopus addappicon" hinzugefügt haben.

Befehl: dopus remtrap

Syntax: dopus remtrap [abort|<command>] <handler>

Schaltet das Abfangen des Abbruchknopfes der Fortgangsanzeige oder eines internen Befehls, wie es mit "dopus addtrap" initiiert wurde, wieder aus. Wenn Sie für <command> ein "\*" eingeben, so werden alle Traps, die für diesen Handler definiert wurden, entfernt. <handler> ist der Name des Messageports, wie er bei "dopus addtrap" spezifiziert wurde.

Befehl: dopus request

Syntax: dopus request <text> <br/> <br/>buttons>

Dieser Befehl verlangt vom Benutzer eine Auswahl. <text> ist der angezeigte Textstring und <buttons> sind die Knöpfe, die Sie im Requester erscheinen lassen wollen. Knöpfe werden voneinander auch hier durch einen vertikalen Strich abgetrennt.

Beispiel:

> dopus request '"Bitte wählen Sie" "Option1|Option2|Option3"'

Dies würde einen Requester mit dem Text "Bitte wählen Sie" ausgeben und Ihnen drei Knöpfe zur Auswahl bieten, die mit "Option1", "Option2" und "Option3" beschriftet sind.

Der Wert des angewählten Knopfes wird in RC zurückgegeben. Der letzte Knopf (in diesem Fall "Option3") ist immer als "Abbruch"-Knopf gedacht und bekommt daher automatisch den Wert 0 zugewiesen. Die bei diesem Beispiel zurückgegebenen Werte sind also 1, 2, oder 0.

Befehl: dopus screen

Syntax: dopus screen

Dieser Befehl gibt Informationen über den Bildschirm von Opus im folgenden Format zurück:

<name> <width> <height> <depth> <br/> <br/> <br/> <br/> <br/> <br/> <br/></>
<br/></>
<depth> <br/></></></></>

Wenn Opus verborgen ist, hat es natürlich keinen aktuellen Bildschirm. In

diesem Fall wird in RC der Wert 5 zurückgegeben. Sie können so auch herausfinden, ob Opus verborgen ist oder nicht. Beispiel: > dopus screen ---> DOPUS.1 640 512 2 10 Der Wert <br/> <br/> <br/> />
ist nützlich, wenn Sie Dateilister oder andere Fenster direkt unterhalb der Titelzeile des Bildschirms öffnen wollen. Befehl: dopus send Syntax: dopus send <port name> <string> Dieser Befehl richtet bei Opus selbst nichts aus, erleichtert es Ihnen aber, z.B. einen String als Nachricht an einen anderen ARexx-Task zu senden. Der String wird in Arg0 der Nachricht übergeben, die an den genannten Port gesendet wird. Befehl: dopus setappicon Syntax: dopus setappicon <handle> <item> Dies erlaubt Ihnen die Manipulation von AppIcons, die Sie mit dem Befehl "dopus addappicon" hinzugefügt haben. Gültige Werte für <item> sind: text <text> Ändert die Beschriftung des Piktogramms. busy [on|off] Ändert den Piktogrammstatus auf "busy" oder nicht-"busy". locked [on|off] Sperrt oder entsperrt die Position des Piktogramms. Wenn ein Piktogramm "busy" ist, kann es durch den Benutzer nicht angewählt werden. Es wird dann nicht reagieren auf Doppelklicks, Popup-Menü-Ereignisse, Nehmen & Ablegen usw. Das Piktogramm wird, wenn es "busy" ist, als Geisterpiktogramm dargestellt, d.h. es wird mit einem Punktraster belegt, um diesen Status zu kennzeichnen. Wenn ein Piktogramm gesperrt ist, kann seine Position nicht verändert werden und es kann nicht manuell durch den Benutzer verschoben werden, genausowenig, wie ein "CleanUp" einen Effekt darauf hätte. Befehl: dopus version Syntax: dopus version

\*

Dieser Befehl gibt einen String im Format <version> <revision> zurück und kann in ARexx-Skripten nützlich sein, um festzustellen, ob bestimmte Fähigkeiten überhaupt verfügbar sind.

Sie können von hier direkt alle Unterpunkte dieses Abschnitts anwählen. Der mit einem (\*) gekennzeichnete Unterpunkt ist der, in dem Sie sich aktuell befinden. Benutzen Sie zum Blättern bitte die Knöpfe des Anzeigeprogramms.

Der Basisbefehl 'dopus' Der Basisbefehl 'lister' Der Basisbefehl 'command' Hauptinhalt Kapitelinhalt Index

## <span id="page-12-0"></span>**1.5 Der Basisbefehl 'lister'**

16.2.2 Der Basisbefehl "lister"

Der nächste Basisbefehl, lister, erlaubt Ihnen die Kontrolle über Dateilister und die Einträge in Dateilistern.

```
lister add
lister addstem
lister copy
lister clear
lister clear
lister close
lister empty
lister getstring
lister new
lister query
lister read
lister refresh
lister remove
lister request
```
lister set lister select lister wait lister iconify Befehl: lister add Syntax: lister add <handle> <name> <size> <type> <seconds> <protect> <comment> Dieser Befehl fügt dem spezifizierten Dateilister einen Eintrag hinzu. <name> ist der volle Name des Eintrags. <size> ist die Größe dieses Eintrags. <type> definiert den Typ des Eintrags (<0 für eine Datei und >0 für ein Verzeichnis). <seconds> ist das Datum des Eintrags in Sekunden seit dem 1.1.1978. <protect> sind die Schutzbits der Datei im ASCII-Format <comment> ist der Dateikommentar des Eintrags (wenn gewünscht) Gültige Werte für <type> sind: 0 - Gerät 1 - Verzeichnis -1 - Datei 2 - Verzeichnis in der Farbe von Zuweisungen -2 - Datei in der Farbe von Geräten 3 - Verzeichnis in Fettdruck (wie Links) -3 - Datei in Fettdruck (wie Links) 4 - Verzeichnis in der Farbe von Zuweisungen und Fettdruck -4 - Datei in der Farbe von Geräten und Fettdruck Nach diesem Befehl wird die Anzeige des Dateilisters nicht automatisch aufgefrischt. Dies geschieht erst nach Ausführung eines "lister refresh".

> lister add 121132636 "Meine Datei!" 12839 -1 540093905 prwed Mein Kommentar

Befehl: lister addstem

Beispiel:

Syntax: lister addstem <handle> <stem>

Dieser Befehl fügt Dateien zu einen Dateilister mittels einer Stammvariablen hinzu. Dieser Befehl ist leistungsfähiger als "lister add" und sollte daher bevorzugt genutzt werden. Die Felder der Stammvariable sind denen sehr ähnlich, die vom "lister query <handle> entry" Stammbefehl zurückgegeben werden (Tatsächlich können Sie die Resultate von "query" direkt an "addstem" übergeben, um einen identischen Eintrag in einem anderen Lister zu erzeugen).

Die benutzten Felder sind:

name - Name des Eintrags

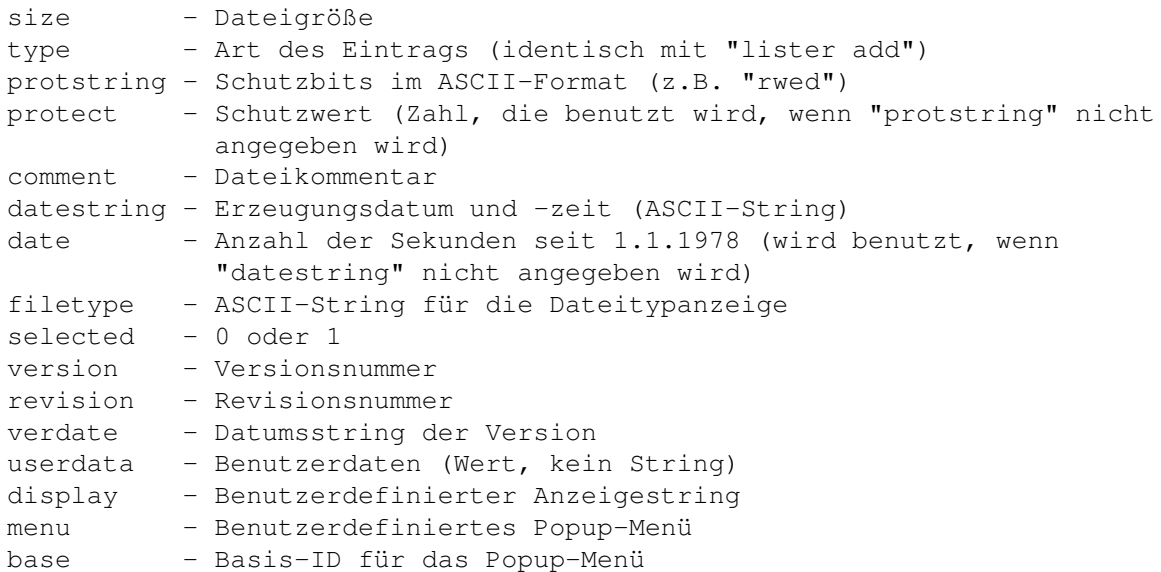

Nicht alle dieser Felder werden auch benötigt. Als absolutes Minimum sollten Sie die Felder "name" oder "display" spezifizieren.

Das Feld "display" erlaubt es Ihnen, einen komplett benutzerdefinierten String zu wählen, der für den Eintrag angezeigt wird. Es wird keine der anderen Informationen angezeigt, wenn dieser String angegeben wird. Die maximale Länge beträgt 256 Zeichen.

Das Feld "userdata" erlaubt es Ihnen, Ihren eigenen Wert für eine Benutzer-ID (oder einen anderen Wert) zu spezifizieren, der mit diesem Eintrag assoziiert wird. Der Hauptnutzen ergibt sich im Zusammenhang mit dem benutzerdefinierten Popup-Menü und den benutzerdefinierten Handlern.

Das Feld "menu" erlaubt es Ihnen, eine Stammvariable zu spezifizieren, die benutzerdefinierte Objekte für das Popup-Menü enthält, das dargestellt wird, wenn der Benutzer die rechte Maustaste über dem Eintrag drückt. Das Format entspricht dem für die Popup-Menüs bei AppIcons:

```
stem.COUNT - Anzahl der Einträge
stem.BASE - Basis-ID
stem.0 - Eintrag 1
stem.1 - Eintrag 2
11SW
```
Wenn "count" auf 0 gesetzt wird, so ist das Popup-Menü für die rechte Maustaste für diesen Eintrag abgeschaltet. Ist dieses Feld nicht angegeben, so wird das Standard-Popup-Menü angezeigt. Wenn Sie "---" als Eintrag spezifizieren, so erscheint an dieser Stelle ein Menüseparator. Wenn Sie eine Nachricht erhalten, daß der Benutzer einen dieser Menüeinträge angewählt hat, so enthält die Nachricht die ID dieses Eintrags. Dies ist der Wert entsprechend der Position des Eintrags in der Stammvariable (z.B. 0 für Eintrag 1, 1 für Eintrag 2, usw.). Wenn Sie eine Basis-ID ("base") definiert haben, so wird diese zu der eigentlichen ID addiert.

Lesen Sie dazu auch den Abschnitt über benutzerdefinierte Handler später in diesem Kapitel, um weitere Informationen über Messageports zu erhalten. Befehl: lister copy

Syntax: lister copy <handle> <destination>

Dieser Befehl kopiert den Inhalt des einen Listers in einen anderen. Im Gegensatz zu den meisten anderen Befehlen wird bei diesem die Anzeige des Zieldateilisters umgehend aufgefrischt.

Beispiel:

> lister copy 121132636 121963868

Befehl: lister clear

Syntax: lister clear <handle>

Dieser Befehl löscht den Inhalt des spezifizierten Listers. Die Anzeige wird erst nach Ausführen eines "lister refresh" erneuert.

In früheren Versionen von Opus wurde so auch der Name des benutzerdefinierten Handlers gelöscht. Dies geschieht nun nicht mehr! Befehl: lister clear

Syntax: lister clear <handle> <item> <value>

Dieser Befehl löscht eine bestimmte Information aus dem spezifizierten Lister. < handle> ist das Handle das fraglichen Listers. < item> kann eines der folgenden Schlüsselworte sein.

abort

Dies löscht das "Abbruch"-Flag im spezifizierten Dateilister.

> lister clear 121132636 abort

flags <flags>

Löscht die Sortier- und Anzeigeflags des spezifizierten Listers. Die Anzeige wird nicht erneuert vor dem Ausführen eines "lister refresh". Schauen Sie bei lister query für die Liste der verfügbaren Schlüsselworte nach.

Beispiel:

> lister clear 121132636 flags reverse

progress

Schaltet den Fortgangsindikator im spezifizierten Dateilister ab.

> lister clear 121132636 progress

Befehl: lister close

Syntax: lister close [all|<handle>]

Dieser Befehl schließt den spezifizierten Dateilister, oder, wenn das Schlüsselwort "all" angegeben wird, alle Dateilister. Alle Aktionen, die gerade in diesen Dateilistern stattfinden, werden abgebrochen. Der Wert <handle> ist das Handle, das zurückgegeben wurde, als dieser Dateilister mit dem Befehl "lister new" geöffnet wurde.

Beispiel:

> lister close 121132636

Befehl: lister empty

Syntax: lister empty <handle>

Dieser Befehl zeigt im spezifizierten Lister einen leeren Puffer an (ähnlich "lister clear", der den Inhalt des aktuellen Puffers löscht). Wenn keine leeren Puffer verfügbar sind (und kein neuer erzeugt werden kann), wird der existierende Puffer gelöscht. Ist ein benutzerdefinierte Handler hier zugehörig, wird dieser eine "inactive" Nachricht erhalten.

Beachten sie bitte, daß die Nachricht "inactive" von früheren Versionen von Opus 5 nicht an den benutzerdefinierten Handler gesendet wurden, wenn dieser Befehl ausgeführt wurde. Befehl: lister getstring

Syntax: lister getstring <handle> <text> [secure] [<length>] [<default>] [<br/>buttons>]

Dieser Befehl ist identisch mit dem Befehl "dopus getstring", außer daß hier noch ein Listerhandle als zusätzlicher Parameter übergeben wird und der Requester über dem Dateilister zentriert wird.

<text> ist ein String der im Requester als Text angezeigt wird und sollte, wenn Leerzeichen in ihm enthalten sind, in Anführungszeichen eingeschlossen sein. Das Schlüsselwort "secure" sorgt dafür, daß jeder eingegebene Buchstabe nur durch einen Stern (\*) dargestellt wird, so daß sich hiermit auch Passwortabfragen realisieren lassen. <length> ist die maximal akzeptierte Eingabelänge und ist, wenn nicht spezifiziert, auf 80 Zeichen voreingestellt. <default> ist der Vorgabewert, der im Requester als Vorgabetext erscheint. <buttons> sind die Knöpfe, die Sie in dem Requester zur Verfügung haben wollen; die Knöpfe sollten dabei durch vertikale Striche ("|") abgetrennt sein. Wird der Parameter "buttons" weggelassen, so hat der Requester nur einen Knopf names "OK".

Beispiel:

> lister getstring 121132636 '"Bitte Text eingeben" 40 "" OK|Abbruch'

Dieses Beispiel würde einen Requester mit dem Text "Bitte Text eingeben" anzeigen, eine maximale Eingabelänge von 40 Zeichen akzeptieren, keinen Vorgabetext zeigen und zwei Knöpfe, die mit "OK" und "Abbruch" beschriftet sind, anbieten.

Der Eingabestring wird, falls eingegeben, in RESULT zurückgeliefert. Die Grundzahl des gewählten Knopfes wird in der speziellen Variable DOPUSRC zurückgegeben. Im obigen Beispiel würde, wenn der Benutzer auf "OK" klickte, DOPUSRC den Wert 1 enthalten. Hätte er auf "Abbruch" geklickt, so würde 0 zurückgegeben. Nur dieser Befehl und der Befehl "dopus getstring" nutzen momentan die Variable DOPUSRC. Dies kann sich in der Zukunft mit weiteren Entwicklungen natürlich noch ändern.

Bitte beachten Sie, daß in früheren Version von Opus 5 die Variable RESULT nicht gelöscht wurde, wenn ein leerer String eingegeben wurde. Achten Sie darauf, ob von diese Änderung Ihre eigenen Skripte betroffen sind oder nicht. Befehl: lister new

Syntax: lister new  $\lceil \langle x/y/w/h \rangle \rceil$  [toolbar  $\langle \text{toolbar} \rangle \rceil$  [ $\langle \text{path} \rangle \rceil$ ]

Dieser Befehl erzeugt einen neuen Dateilister. Sie können optional die Position und die Größe des Dateilisters angeben. Voreingestellt ist -1/-1, so daß sich der Dateilister an der Position des Mauszeigers öffnet. Mit dem Schlüsselwort "toolbar" kann auch eine benutzerdefinierte Werkzeugleiste spezifiziert werden. Werkzeugleistendateien werden im Verzeichnis "DOpus5:Buttons" erwartet, wenn kein vollständiger Pfad dafür angegeben wird. Außerdem können Sie noch einen Startpfad definieren, der eingelesen werden soll, wenn der Dateilister geöffnet wird.

Beispiel:

> lister new > lister new 100/50/400/300 > lister new ram: > lister new 80/30/200/200 DH0:Work > lister new toolbar Custom\_Toolbar Work:

---> 121132636

Wenn ein Dateilister erfolgreich geöffnet werden konnte, wird sein Handle in der Variable RESULT zurückgegeben. Sie müssen dieses Handle merken, wenn Sie später mit dem dazugehörigen Dateilister noch irgendetwas anfangen wollen. Im obigen Beispiel wurde das Handle "121132636" zurückgegeben. Dieses wird auch in weiteren Beispielen benutzt.

Befehl: lister query

Syntax: lister query <handle> <item>

Dieser Befehl gibt eine bestimmte Information eines spezifizierten Dateilisters zurück. < handle> ist das Handle des fraglichen Listers. Alle Informationen, die abgefragt werden, werden in der Variable RESULT zurückgegeben, es sei denn, ein Fehler tritt auf. <item> kann eines der folgenden Schlüsselworte sein:

all

Dies gibt die Handles aller Dateilister zurück, die momentan nicht "BUSY" sind (dies sind alle, die gerade keine Operation ausführen). Hierfür wird kein Handle in der Befehlsübergabe benötigt.

Beispiel:

> lister query all ---> 121132636 121963868

abort

Dies gibt einen boolschen Wert zurück, der den Status des Abbruchflags des Listers angibt. Dieser Befehl hat nur Gültigkeit, wenn der Dateilister einen Fortgangsindikator (wie z.B. beim Kopieren) geöffnet hat, da dies der einzige Moment ist, in dem der Benutzer eine Funktion abbrechen kann. Es wird "1" zurückgeliefert, wenn "Abbruch" gewählt wurde und "0", wenn nicht.

Beispiel:

> lister query 121132636 abort

 $---> 0$ 

Eine Abfrage des Abbruchflags setzte dieses in Opus 4 zurück. In Opus 5 ist dies nicht mehr der Fall. Wollen Sie dieses Flag zurücksetzen, müssen Sie dazu "lister clear" anwenden. busy

Liefert einen boolschen Wert (0 oder 1) zurück, der anzeigt, ob der spezifizierte Dateilister "BUSY" ist. Ist er "BUSY", wird eine "1" zurückgegeben, ist er es nicht, eine "0".

Beispiel:

> lister query 121132636 busy

 $---> 1$ 

dest

Dies gibt die Handles aller momentan geöffneten Zieldateilister zurück. Da Sie sich hier nicht direkt auf einen speziellen Lister beziehen, müssen Sie kein Handle in der Befehlsübergabe angeben. Hierbei können Sie außerdem Stammvariablen nutzen.

Beispiel:

> lister query dest  $---2 121963868$ 

Dieser Befehl unterstützt die Schlüsselworte "stem" und "var". (Weitere Informationen dazu finden Sie unter "lister query entry").

dirs <separator> Gibt die Namen aller Verzeichnisse im spezifizierten Dateilister zurück. Beispiel: > lister query 121132636 dirs , ---> "Clipboards", "ENV", "T" Dieser Befehl unterstützt die Schlüsselworte "stem" und "var". (Weitere Informationen dazu finden Sie unter "lister query entry"). display Dies gibt einen String zurück, der alle Datenfelder angibt, die momentan vom Dateilister angezeigt werden. Der String besteht aus denselben Schlüsselwörtern, wie bei "sort". Die Reihenfolge ist die, in der sie im Dateilister angezeigt werden (sofern sie angezeigt werden). Beispiel: > lister query 121132636 display ---> name size date protect comment entries <separator> Gibt die Namen aller Einträge (Dateien und Verzeichnisse) des Dateilisters zurück Beispiel: > lister query 121132636 entries ---> "Clipboards" "ENV" "T" "abc" "Disk.info" "readme" "zzz.zzz" Dieser Befehl unterstützt die Schlüsselworte "stem" und "var". (Weitere Informationen dazu finden Sie unter "lister query entry"). Beispiel: > lister query 121132636 entries stem files Dies würde die folgenden Variablen zurückliefern: files.count = 7 files.0 = Clipboards files. $1 =$  ENV files. $2 = T$ files. $3 = abc$ usw. entry <name> Gibt Informationen über den spezifizierten Eintrag zurück. <name> ist der

aktuelle Name des Eintrages, über den Sie Informationen wollen. Sie können für <name> auch #xxx angeben (xxx ist eine Zahl), um die Ordnungszahl des gewünschten Eintrages zu spezifizieren. Dieser Befehl kann Informationen auf zwei Arten zurückliefern. Standardmäßig wird ein Informationsstring in der Variable RESULT oder einer Variable Ihrer Wahl zurückgeliefert. Die in diesem Fall zurückgelieferte Information ist:

<name> <size> <type> <selection> <seconds> <protect> <comment>

<name>: Der volle Name des Eintrages <size>: Die Größe dieses Eintrages <type>: Der Typ des Eintrag (<0 für eine Datei, >0 für ein Verzeichnis) <selection>: Der Anwahlstatus des Eintrags (1 wenn angewählt, 0 wenn nicht) <seconds>: Das Datum des Eintrags in Sekunden seit dem 01.01.1978 <protect>: Die Schutzbits (im ASCII-Format) <comment>: Der Dateikommentar (wenn vorhanden)

Beispiel:

> lister query 121132636 entry ENV

---> ENV -1 2 0 543401724 ----rwed

Standardmäßig wird das Ergebnis in der Variable RESULT zurückgegeben. Wollen Sie eine andere Variable dafür nutzen, so können Sie dies mit dem Schlüsselwort "var", gefolgt von einem Variablennamen, tun.

Beispiel:

> lister query 121132636 entry ENV var my\_variable

Die zweite und elegantere Methode gibt Informationen über den Eintrag in einer Stammvariablen zurück. Um diese zweite Methode zu nutzen, müssen Sie das Schlüsselwort "stem", gefolgt von dem gewünschten Namen der Stammvariable angeben, angeben.

Beispiel:

> lister query 121132636 entry ENV stem fileinfo

Die spezifizierte Stammvariable hätte mehrere Felder, wobei jedes Feld Informationen über den abgefragten Eintrag enthält. Die dabei benutzten Felder sind:

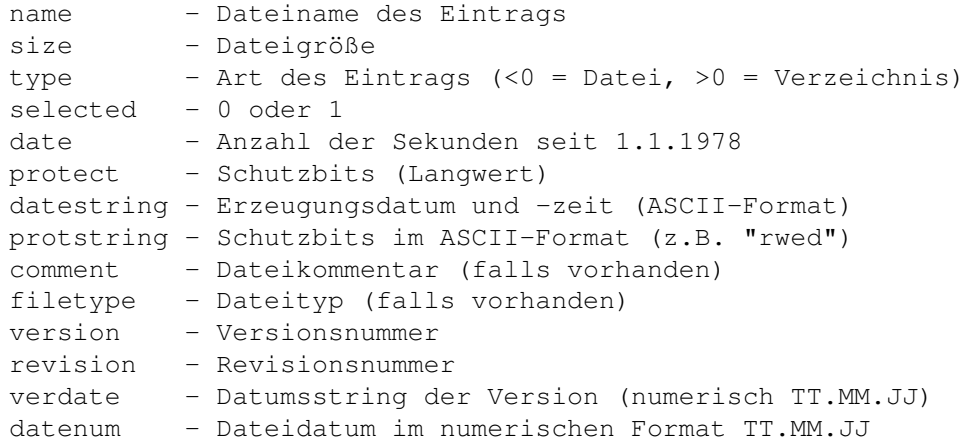

time - Dateizeit im 24-Stunden-Format HH:MM:SS

Zahlreiche andere "query"-Befehle in dieser Sektion unterstützen die Schlüsselworte "var" und "stem".

Beachten Sie bitte etwas bei der Nutzung folgender Befehle: lister query files, dirs, entries, selfiles, seldirs, selentries. In früheren Versionen von Opus 5 wurde die Variable RESULT nicht geleert, wenn keine Werte zurückgegeben werden konnten. Dies Problem wurde beseitigt. Wenn Sie diese Befehl mit dem Schlüsselwort "stem" benutzen, wird das Feld "count" nun in einem solchen Fall auch auf Null gesetzt. files <separator>

Gibt die Namen aller Dateien im spezifizierten Dateilister zurück. Die Namen werden als ein langer String zurückgegeben, durch Leerschritte getrennt. Sie können statt der Leerschritte aber auch einen anderen Separator wählen, wenn Sie das Schlüsselwort dafür benutzen.

Beispiel:

> lister query 121132636 files

---> "abc" "Disk.info" "readme" "zzz.zzz"

Dieser Befehl unterstützt die Schlüsselworte "stem" und "var". (Weitere Informationen dazu finden Sie unter "lister query entry").

firstsel

Gibt den Namen des ersten angewählten Eintrags des Dateilisters zurück. Dieser Eintrag wird nicht deselektiert, so daß dieser Befehl solange den gleichen Namen zurückgibt, bis Sie selbst den Eintrag deselektieren.

Beispiel:

> lister query 121132636 firstsel

 $--->$  "ENV"

#### flags

Dies gibt einen String zurück, der die aktiven Anzeigeflags des Dateilisters enthält. Diese Flags sind:

reverse - Sortieren in umgekehrter Reihenfolge noicons - Piktogramm filtern hidden - Verborgene Dateien anzeigen

Beispiel:

> lister query 121132636 flags

---> noicons

hide

Dies liefert den Filter für das Verbergen von Einträgen für diesen Lister

zurück. Beispiel: > lister query 121132636 hide ---> #?.o handler Dies gibt den Namen des aktuellen, benutzerdefinierten Handlerports zurück. Beispiel: > lister query 121132636 handler ---> ArcDir121132636 label Dies gibt den Textstring zurück, der unterhalb der Piktogramms erscheint, wenn dieser Dateilister verborgen ist. Standardmäßig ist dies der Name des des Verzeichnisses, das der Dateilister gerade anzeigt. Dieser Name kann allerdings auch verändert werden durch Aufruf des Befehls "lister set label". Beispiel: > lister query 121132636 label ---> Ram Disk lock <type> Dieser Befehl gibt den Sperrstatus des Dateilisters zurück, wobei <type> entweder "state" oder "format" ist. Sehen Sie dazu den Befehl lister set lock . mode Dies gibt den aktuellen Darstellungsmodus des Dateilisters zurück, ebenso wie das Schlüsselwort "showall", wenn der Dateilister in einem der Piktogrammodi ist und auch Dateien ohne Piktogramme anzeigt. Die Modi des Dateilisters sind: name - Textmodus icon - Piktogrammodus icon action - Piktogramm Plus-Modus Beispiel: > lister query 121132636 mode ---> icon action showall

numdirs Gibt die Anzahl der Verzeichnisse im Dateilister zurück. Beispiel: > lister query 121132636 numdirs  $---> 3$ numentries Gibt die Anzahl aller Einträge (Dateien und Verzeichnisse) des Dateilisters zurück. Beispiel: > lister query 121132636 numentries  $---> 7$ numfiles Gibt die Anzahl der Dateien im Dateilister zurück. Beispiel: > lister query 121132636 numfiles  $---> 4$ numselentries Gibt die Anzahl der angewählten Einträge (Dateien und Verzeichnisse) des Dateilisters zurück. numseldirs Gibt die Anzahl der angewählten Verzeichnisse des Dateilisters zurück. numselfiles Gibt die Anzahl der angewählten Dateien des Dateilisters zurück. path Liefert einen String zurück, der den momentanen Pfad, der im Lister angezeigt wird, enthält. Beispiel: > lister query 121132636 path ---> ram:

#### position

Liefert die aktuelle Position und die Größe des Dateilisters zurück. Außerdem wird das Schlüsselwort "locked" zurückgegeben, wenn die Position des Dateilisters gesperrt ist.

Beispiel:

> lister query 121132636 position

---> 80/30/200/200 locked

selfiles <separator>

Gibt die Namen aller angewählten Dateien des Dateilisters zurück. Dieser Befehl unterstützt die Schlüsselworte "stem" und "var". (Weitere Informationen dazu finden Sie unter "lister query entry").

seldirs <separator>

Gibt die Namen aller angewählten Verzeichnisse des Dateilisters zurück. Dieser Befehl unterstützt die Schlüsselworte "stem" und "var". (Weitere Informationen dazu finden Sie unter "lister query entry").

selentries <separator>

Gibt die Namen aller angewählten Einträge (d.h. Dateien und Verzeichnisse) des Dateilisters zurück. Dieser Befehl unterstützt die Schlüsselworte "stem" und "var". (Weitere Informationen dazu finden Sie unter "lister query entry").

separate

Dies gibt ein Schlüsselwort zurück, das Ihnen die Eintragsordnung des Dateilisters mitteilt. Gültige Eintragsordnungen sind:

mix - Dateien und Verzeichnisse gemischt dirsfirst - Verzeichnisse zuerst filesfirst - Dateien zuerst

Beispiel:

> lister query 121132636 separate

---> dirsfirst

show

Dies liefert den Filter für die Anzeige von Einträgen zurück.

source

Dies gibt die Handles aller momentan geöffneten Quelldateilister zurück. Da Sie sich hier nicht direkt auf einen speziellen Lister beziehen, müssen Sie kein Handle im Befehl angeben. Beispiel: > lister query source ---> 121132636 128765412 Dieser Befehl unterstützt die Schlüsselworte "stem" und "var". (Weitere Informationen dazu finden Sie unter "lister query entry"). Beispiel: > lister query source stem sources Dies würde zurückgeben: sources.count = 2 sources.0 = 121132636 sources.1 = 128765412 sort Dies gibt ein Schlüsselwort zurück, das die Sortiermethode des Dateilisters angibt. Die möglichen Schlüsselworte sind: name - Dateiname size - Dateigröße protect - Schutzbits date - Datum comment - Kommentar filetype - Dateityp version - Dateiversion Beispiel: > lister query 121132636 sort  $--->$  name toolbar Dies gibt zurück, welche Werkzeugleiste momentan vom spezifizierten Dateilister benutzt wird. Beispiel: > lister query 121132636 toolbar ---> DOpus5:Buttons/toolbar visible

Liefert einen boolschen Wert, der anzeigt, ob der spezifizierte Dateilister

momentan sichtbar ist. Beispiel: > lister query 121132636 visible  $---> 1$ 

Befehl: lister read

Syntax: lister read <handle> <path> [force]

Dieser Befehl liest den angegebenen Pfad in den spezifizierten Lister. Standardmäßig wird ein neuer Puffer zum Lesen des Verzeichnisses verwendet; wird jedoch das Schlüsselwort "force" verwendet, wird der aktuelle Puffer gelöscht und das Verzeichnis wird in diesen eingelesen. Der alte Pfad wird in RESULT zurückgegeben.

Beispiel:

> lister read 121132636 'dh0:test'

---> RamDisk:

Befehl: lister refresh

Syntax: lister refresh (all|<handle>) [full] [date]

Dieser Befehl erneuert die Anzeige des spezifizierten Dateilisters, oder aller Dateilister, wenn das Schlüsselwort "all" anstelle eines Listerhandles angegeben wird. Anders als in Opus 4 erneuert keiner der bisher genannten Befehle die Anzeige des spezifizierten Dateilisters. Wenn Sie also wollen, daß Veränderungen sichtbar werden, dann müssen Sie diesen Befehl ausführen (z.B. nach dem Hinzufügen von Dateien, Ändern der Sortiermethode usw.), um die Anzeige zu erneuern. Das optionale Schlüsselwort "full" sorgt dafür, daß die Titelzeile und die Statusanzeige ebenfalls erneuert werden.

Beispiel:

> lister refresh 121132636 full

Wird das Schlüsselwort "date" mitangegeben, so wird der Dateilister das Datum des Verzeichnisses erneuern, was dafür sorgt, daß bei der nächsten Aktivierung des Dateilisters das Verzeichnis nicht erneut eingelesen wird. Bei Angabe dieses Schlüsselwortes wird die eigentliche Eintragsanzeige des Dateilisters nicht aufgefrischt.

Beispiel:

> lister refresh 121132636 date

Befehl: lister remove

Syntax: lister remove <handle> <name>

Dieser Befehl entfernt einen Eintrag aus dem spezifizierten Lister. <name> ist entweder der Name des Eintrags oder #xxx (xxx ist eine Zahl) zur Festlegung der Nummer des Eintrags. Die Anzeige wird erst nach Ausführen eines "lister refresh" erneuert.

Beispiel:

> lister remove 121132636 #5

Befehl: lister request

Syntax: lister request <handle> <text> <br/> <br/> <br/>huttons>

Dieser Befehl ist identisch mit dem Befehl "dopus request", außer daß hier noch ein Listerhandle als zusätzlicher Parameter übergeben wird und der Requester über dem Dateilister zentriert wird.

<text> ist der angezeigte Textstring und <buttons> sind die Knöpfe, die Sie im Requester erscheinen lassen wollen. Knöpfe werden voneinander auch hier durch einen vertikalen Strich abgetrennt.

Beispiel:

> lister request 121132636 '"Bitte wählen Sie" "Option1|Option2|Option3"'

Dies würde einen Requester mit dem Text "Bitte wählen Sie" ausgeben und Ihnen drei Knöpfe zur Auswahl bieten, die mit "Option1", "Option2" und "Option3" beschriftet sind.

Der Wert des angewählten Knopfes wird in RC zurückgegeben. Der letzte Knopf (in diesem Fall "Option3") ist immer als "Abbruch"-Knopf gedacht und bekommt daher automatisch den Wert 0 zugewiesen. Die bei diesem Beispiel zurückgegebenen Werte sind also 1, 2, oder 0.

Befehl: lister set

Syntax: lister set <handle> <item> <value>

Dies übergibt eine Information an den Dateilister. <handle> ist das Handle des fraglichen Listers. <item> kann eines der folgenden Schlüsselworte sein:

busy <status> [wait]

Setzt den "BUSY"-Status des Listers. "0" oder "off" stellt "BUSY" aus, "1" oder "on" stellt es an. Sie können dabei auch das Schlüsselwort "wait" angeben, wodurch der Befehl synchron ausgeführt werden kann (d.h. mehrere Dateilister werden synchron geschaltet).

Beispiel:

> lister set 121132636 busy on wait > lister set 128765412 busy 0

case

Dieser Befehl schaltet die Unterscheidung von Groß- und Kleinschreinbung an oder aus. Da das Amigadateisystem diese Unterscheidung eigentlich nicht benötigt, ist die Standardeinstellung hier 0. Für einige der benutzerdefinierten Handler kann es aber durchaus sinnvoll sein, diese Unterscheidung zu aktivieren

Beispiel:

> lister set 121132636 case on > lister set 121132636 case off

dest [lock]

Setzt den Listerstatus auf Ziel. Geben Sie zusätzlich "lock" an, wird der Lister als Ziel gesperrt.

Beispiel:

> lister set 121132636 dest

display <items>

Setzt die Information über die darzustellenden Daten des Listers. Die Anzeige wird erst nach Ausführen eines "lister refresh" erneuert. Die Schlüsselworte sind dieselben wie bei "lister query".

Beispiel:

> lister set 121132636 display name date size protect

field [<number> <string>]

Hiermit können Sie Ihre eigenen Textstrings als Beschriftung für die Sortierknöpfe nutzen. Sie können hiermit nicht den Sinn dieser Spalten im Dateilister ändern - dies ändert lediglich die Überschrift.

Mit <number> (0-9) geben Sie an, welcher String ersetzt werden soll.

Bei 0 beginnend sind dies:

name, size, access, date, comment, type, owner, group, net, version

Wenn Sie einen Leerstring übergeben, so wird hier wieder der Standardwert eingetragen. Die Anzeige wird erst nach Ausführen eines "lister refresh <handle> full" erneuert.

Sie können mit "lister set <handle> field off" alle Sortierknöpfe auschalten oder diese mit "on" wieder einschalten. Beachten Sie bitte, daß wenn die Sortierknöpfe in der Konfiguration nicht eingeschaltet sind, diese auch nicht über ein ARexx-Skript eingeschaltet werden können.

Beispiel: > lister set 121132636 field 0 Dateiname 4 Notizen flags <flags> Setzt die Sortier- und Anzeigeflags des Listers. Die Anzeige wird erst nach Ausführen eines "lister refresh" erneuert. Mögliche Schlüsselworte sind: reverse - Sortieren in umgekehrter Reihenfolge noicons - Piktogramm filtern hidden - Verborgene Dateien anzeigen Beispiel: > lister set 121132636 flags reverse noicons header <string> Dies arbeitet ähnlich "lister set title", außer daß der Text in der Statuszeile (D:x/y V:x/y) ändert. Der alte String wird in RESULT zurückgegeben. Übergeben Sie hier einen Leerstring, so werden die Standardwerte wieder hergestellt. Wollen Sie hier tatsächlich nichts anzeigen lassen, so übergeben Sie ein "-" handler <port name> [quotes] [fullpath] Setzt den Portnamen des Handlers für diesen Lister. Dies ist der Name des Messageports, an den Nachrichten von Opus gesendet werden. Geben Sie das Schlüsselwort "quotes" an, so werden alle Dateinamen, die in Nachrichten an den Port gesendet werden, in Anführungszeichen eingeschlossen. Sie sollten dies nutzen, damit Sie auch Dateinamen übergeben können, die Leerzeichen enthalten. Wenn Sie das Schlüsselwort "fullpath" benutzen, so enthalten Nachrichten immer den vollen Pfadnamen einer Datei, unabhängig davon, ob diese von einem Opus-Dateilister kamen oder nicht (üblicherweise erhalten

Beispiel:

> lister set 121132636 handler 'lhadir\_handler' quotes

Lesen Sie dazu auch den Abschnitt über benutzerdefinierte Handler in diesem Kapitel für weitere Informationen.

hide <pattern>

Setzt den Filter für das Verbergen von Einträgen. Der Filter wird sofort angewendent, aber die Anzeige wird erst nach Ausführen eines "lister refresh" erneuert.

Sie, wenn Sie die Datei von einem Dateilister erhalten, nur den Dateinamen

und das Listerhandle, mit dem Sie den Pfad auch herausfinden können).

Beispiel: > lister set 121132636 hide '#?.info' label Dieser Befehl wird benutzt, um den Namen zu übergeben, der unter einem als Piktogramm verborgenen Dateilister angezeigt werden soll. Um eine solche benutzerdefinierte Beschriftung zu entfernen, benutzen Sie einfach diesen Befehl ohne Übergabe eines Namens. Beispiel: > lister set 121132636 label Mein Lister > lister set 121132636 label lock <type> Die Parameter für <type> können momentan sein: state [on|off] Dieser Parameter erlaubt Ihnen, einen Dateilister in seinem aktuellen Zustand zu sperren, so daß der Benutzer dies nicht ändern kann, bevor Sie ihn nicht wieder freigeben. format [on|off] Dieser Parameter sperrt das aktuelle Anzeigeformat. Dies verursacht, daß das Fenster zum Ändern des Anzeigeformates nicht mehr vom Benutzer aufgerufen werden kann. Sie können diese Parameter alle in einer Zeile übergeben. Beispiel: > lister set 121132636 lock state on format on mode Dieser Befehl stellt den Darstellungsmodus des Dateilisters ein. Die Schlüsselworte sind: name - Textmodus icon - Piktogrammodus icon action - Piktogramm Plus-Modus Wenn Sie zudem "showall" angeben, so werden auch Dateien ohne eigene Piktogramme in den Piktogrammodi mit solchen versehen. Beispiel: > lister set 121132636 mode name > lister set 121132636 mode icon action showall

namelength

Dieser Befehl stellt die maximale Dateinamenlänge in Dateilistern ein. Minimallänge ist 30 Zeichen (dies ist auch der Standardwert). Dieser Befehl ist nur nützlich für Leute, die ihre eigenen Handler schreiben wollen. Beachten Sie bitte, daß die meisten der internen Befehle von Opus momentan noch keine Dateinamen mit mehr als 30 Zeichen Länge unterstützen.

Beispiel:

> lister set 121132636 namelength 256

newprogress [name] [file] [info] [bar] [abort]

Dies schaltet im spezifizierten Dateilister den Fortgangsindikator an. Dieser Befehl funktioniert ähnlich dem alten "lister set progress", erlaubt Ihnen aber weitere Kontrollmöglichkeiten über die dargestellten Informationen.

name - reserviert Platz für die Anzeige des Dateinamens file - reserviert Platz für die Fortgangsanzeige info - reserviert Platz für die Anzeige der Informationszeile bar - reserviert Platz für die Anzeige des Fortgangsbalkens abort - fügt einen Abbruchknopf hinzu

Fortgangsfenster, die beides, einen Balken und den Dateifortgang, anzeigen, haben die Balken- und Dateianzeige vertauscht. Anstelle eines Balkens, der prozentual die Anzahl kopierter Dateien und einer Prozentanzeige, die den Fortgang der jeweiligen Datei anzeigt, zeigt der Balken den einzelnen Dateifortgang an und eine Anzeige 'xxx von yyy' gibt Information über die Anzahl der kopierten Dateien.

Beispiel:

> lister set 121132636 newprogress name file info bar abort

newprogress name <filename>

Wenn das Fortgangsfenster mit dem Parameter "name" geöffnet wurde, können Sie hiermit den aktuellen Dateinamen übergeben.

Beispiel:

> lister set 121132636 newprogress name 'MeineDatei.TXT'

newprogress file <total> <count>

Wenn der Fortgangsindikator mit dem Parameter "file", aber ohne den Parameter "bar" geöffnet wurde, so stellen Sie hiermit die Gesamtanzahl der Dateien und die Nummer der aktuellen Datei ein. Dies wird in der oberen rechten Ecke des Fensters als 'xx%' angezeigt.

Wenn der Fortgangsindikator mit den Parametern "file" und "bar" geöffnet wurde, so stellen Sie hiermit die Gesamtzahl an Bytes und den aktuellen Bytezähler ein. Dies wird dann in der Balkenanzeige des Fensters dargestellt.

Beispiel:

> lister set 121132636 newprogress file 12 4

newprogress info <text>

<text> ist der Textstring, der zwischen dem Dateinamen und der Balkenanzeige des Fortgangsindikator dargestellt werden soll.

Beispiel:

> lister set 121132636 newprogress info "Von 'T' nach 'RAM:'"

newprogress bar <total> <count>

Wenn der Fortgangsindikator mit dem Parameter "bar", aber ohne den Parameter "file" geöffnet wurde, so stellen Sie hiermit die Gesamtzahl an Bytes und den aktuellen Bytezähler ein. Dies wird dann in der Balkenanzeige des Fensters dargestellt.

Wenn der Fortgangsindikator mit den Parametern "file" und "bar" geöffnet wurde, so stellen Sie hiermit die Gesamtanzahl an Dateien und die Nummer der aktuellen Datei ein. Dies wird dann als 'xxx von yyy'~in der oberen rechten Ecke des Fensters angezeigt.

Beispiel:

> lister set 121132636 newprogress bar 1024 100

newprogress title <text>

<text> ist der Textstring, der in der Titelzeile des Fortgangsindikators angezeigt werden soll.

Beispiel:

> lister set 121132636 newprogress title 'Kopiere...'

Sie können die alten Befehle von "lister set progress" auch auf einen mit "newprogress" geöffneten Fortgangsindikator anwenden, jedoch können Sie damit nur den Dateinamen und den Balkenzähler ändern. Benutzen Sie "lister clear progress", um alte oder neue Fortgangsindikatoren zu entfernen.  $\cap$ ff

Setzt den Listerstatus auf "AUS" (weder Ziel noch Quelle).

Beispiel:

> lister set 121132636 off

Kapitel 31 / 46

path <path string>

Setzt den aktuellen Pfad des Listers. Bedenken Sie, daß dies nicht dazu führt, daß das angegebene Verzeichnis eingelesen wird; es wird lediglich der Anzeigestring geändert. Um das Verzeichnis auch einzulesen benutzen Sie bitte den Befehl "lister read".

Beispiel:

> lister set 121132636 path 'dh0:work'

position <x/y/w/h>

Dies stellt die Position und Größe des Dateilisters ein, wenn dessen Position nicht gesperrt ist. Wenn der Lister sichtbar ist, wird dies augenblicklich ausgeführt.

Beispiel:

> lister set 121132636 position 20/20/400/300

progress <total> <text>

Beachten Sie bitte, daß diese Befehle ersetzt wurden durch "lister set newprogress". Benutzen Sie bitte in neuen Skripten stattdessen diese Befehle. Dies schaltet einen Fortgangsindikator im Dateilister an.

<total> spezifiziert die Anzahl der möglichen Einzelschritte und kontrolliert damit die Anzeige des Fortgangsbalkens. Ein Wert von "-1" läßt keinen Balken erscheinen. <text> ist ein Textstring, der im Kopf des Fortgangsindikators angezeigt wird.

Beispiel:

> lister set 121132636 progress 38 'Archiviere Dateien ...'

progress count <count>

Dies erneuert den Balken im Fortgangsindikator (dieser muß dazu schon eingeschaltet sein). <count> ist der Fortgang des Zählers, der durch den Balken angezeigt werden soll. <count> muß bei jedem Schritt größer werden, eine Verkleinerung der Position ist nicht zugelassen.

Beispiel:

> lister set 121132636 progress count 4

progress name <name>

Dies erneuert die Anzeige eines Dateinamens im Fortgangsindikator. Der

Dateiname wird oberhalb des Balkens angezeigt. Beispiel: > lister set 121132636 progress name 'Datei.TXT' separate <method> Setzt die Eintragsordnung für diesen Dateilister. Die Liste der Einträge wird intern sofort neu sortiert, aber die Anzeige wird erst erneuert, wenn Sie dies mit dem Befehl "lister refresh" anordnen. Mögliche Schlüsselworte sind: mix - Dateien und Verzeichnisse gemischt dirsfirst - Verzeichnisse zuerst filesfirst - Dateien zuerst Beispiel: > lister set 121132636 separate mix show <pattern> Setzt den Filter für die Anzeige von Einträgen. Der Filter wird sofort aktiv, aber die Anzeige wird erst nach Ausführen eines "lister refresh" erneuert. Beispiel: > lister set 121132636 show '#?.c' sort <method> Setzt die Sortiermethode des Listers fest. Die Liste der Einträge wird intern sofort neu sortiert, aber die Anzeige wird erst erneuert, wenn Sie den Befehl "lister refresh" geben. Die möglichen Schlüsselworte sind: name - Dateiname size - Dateigröße protect - Schutzbits date - Datum comment - Kommentar filetype - Dateityp version - Dateiversion Beispiel: > lister set 121132636 sort date > lister set 121132636 sort filetype source [lock] Setzt den Listerstatus auf Quelle. Geben Sie zusätzlich "lock" an, wird der Lister als Quelle gesperrt. Beispiel: > lister set 121132636 source lock title <string> Setzt den Titel des Dateilisters (angezeigt in der Titelzeile des Listers). Die Titelzeile wird erst erneuert nach Ausführen eines "lister refresh full" (Lesen Sie dazu später mehr). Der alte Titel des Listers wird in RESULT zurückgegeben. Beispiel: > lister set 121132636 title 'hello' ---> Work > lister set 121132636 title ---> hello

toolbar <filename>

Dieser Befehl ändert die Werkzeugleiste, die im spezifizierten Dateilister benutzt wird.

Beispiel:

> lister set 121132636 toolbar RAM:New\_Toolbar

visible <state>

Macht einen Lister sichtbar oder unsichtbar. Standardmäßig sind Lister beim Erzeugen sichtbar. Setzen Sie seinen Status allerdings auf "0" oder "off", wird der Lister nicht mehr angezeigt, bis Sie ihn wieder sichtbar machen.

Beispiel:

> lister set 121132636 visible off > lister set 121132636 visible 1

Befehl: lister select

Syntax: lister select <handle> <name> <state>

Dieser Befehl ändert den Anwahlstatus eines Eintrags im spezifizierten Lister. <name> ist entweder der Name des Eintrags oder #xxx (xxx ist eine Zahl) zur Festlegung der Nummer des Eintrags. < state> ist der gewünschte Anwahlstatus ("0" oder "off" für deselektiert, "1" oder "on" für angewählt). Wird <state> nicht angegeben, wird der Anwahlstatus der angegebenen Datei umgeschaltet. Die Anzeige wird erst nach Ausführen eines "lister refresh" erneuert. Der vorherige Anwahlstatus wird in RESULT zurückgegeben.

Beispiel:

> lister select 121132636 ENV on

 $--->$  off

Befehl: lister wait

Syntax: lister wait <handle> [quick]

Dieser Befehl veranlaßt das ARexx-Skript auf die Beendigung der momentan im spezifizierten Listers ausgeführten Operation zu warten, was immer auch die dort ausgeführte Operation ist. Aufgrund des Multitaskings von Opus 5, wird mit der Ausführung der ARexx-Befehle (wie "lister read" oder "lister new") sofort fortgefahren, selbst wenn der Lister die ihm zugewiesene Ausgabe noch nicht ausgeführt hat. Mit diesem Befehl veranlassen Sie ARexx zu warten, bis der Status des Listers nicht mehr "BUSY" ist. Ist der spezifizierte Lister bei Ausführung dieses Befehls nicht "BUSY", wartet das Programm bis zu zwei Sekunden, ob dieser auf "BUSY" schaltet, und fährt anderenfalls mit der Abarbeitung des Programms fort. Wird das Schlüsselwort "quick" angegeben, so wird der Befehl sofort weitermachen, wenn der Lister nicht "BUSY" ist, anstatt zwei Sekunden zu warten. Es wäre übrigens ziemlich nutzlos, ein "lister set busy 1" auszuführen und danach ein "lister wait".

Beispiel:

> lister read 121132636 'c:' > lister wait 121132636

Befehl: lister iconify

Syntax: lister iconify (all|<handle>) <state>

Hiermit schalten Sie alle oder den spezifizierten Dateilister in den verborgenen Zustand als Piktogramm, wenn Sie für <state> on, 1 oder auch diesen Parameter weglassen. Um die Dateilister wieder zu öffnen muß <state> off oder 0 sein.

Beispiel:

> lister iconify 121132636 > lister iconify all off

Sie können von hier direkt alle Unterpunkte dieses Abschnitts anwählen. Der mit einem (\*) gekennzeichnete Unterpunkt ist der, in dem Sie sich aktuell befinden. Benutzen Sie zum Blättern bitte die Knöpfe des Anzeigeprogramms.

> Der Basisbefehl 'dopus' \* Der Basisbefehl 'lister' Der Basisbefehl 'command' Hauptinhalt

Kapitelinhalt Index

#### <span id="page-37-0"></span>**1.6 Der Basisbefehl 'command'**

16.2.3 Der Basisbefehl "command"

Der dritte Basisbefehl von Opus 5 ist der Befehl "command". Dieser erlaubt es Ihnen, die internen Befehle von Opus 5 aus dem ARexx-Skript heraus aufzurufen. Die internen Befehle werden dabei exakt so ausgeführt, als wären sie durch einen Knopf oder ein Menü aufgerufen worden.

command [wait] [source <handle>] [dest <handle>] [original] command [arguments]

Wenn Sie das Schlüsselwort "wait" angeben, so wird der Befehl synchron gestartet, anderenfalls kehrt er sofort zurück. Üblicherweise arbeiten die meisten Befehle mit dem Quell- und einem Zieldateilister. Darüberhinaus können Sie mit "source" und "dest" auch alternative Dateilister angeben.

Das Schlüsselwort "original" erlaubt Ihnen die Ausführung eines "echten" internen Befehls, wenn dieser in der Befehlsliste durch einen externen Befehl ersetzt wurde (externe Module, die Befehle zu Opus hinzufügen, haben höhere Priorität als die interne Liste). Das bedeutet, daß Sie ein Modul haben können, das einige Opus-Befehle ersetzt und unter bestimmten Umständen einige Dinge auf besondere Art erledigt, und in anderen Fällen rufen Sie einfach die originale, interne Funktion auf.

Der Parameter "command" ist der Name des auszuführenden Befehls und "arguments" sind, wie üblich, die optionalen Argumente für diesen Befehl.

Beispiele:

- > command all
- > command wait copy
- > command read s:startup-sequence
- > command source 121132636 makedir name=MeinVerzeichnis noicon
- > command original wait delete ram:#?

Sie können von hier direkt alle Unterpunkte dieses Abschnitts anwählen. Der mit einem (\*) gekennzeichnete Unterpunkt ist der, in dem Sie sich aktuell befinden. Benutzen Sie zum Blättern bitte die Knöpfe des Anzeigeprogramms.

> Der Basisbefehl 'dopus' Der Basisbefehl 'lister' \* Der Basisbefehl 'command' Hauptinhalt Kapitelinhalt Index

## <span id="page-38-0"></span>**1.7 ARexx-Fehlercodes**

#### 16.3 ARexx-Fehlercodes

Listerhandles sind die aktuellen Speicheradressen der Dateilisterstruktur. Opus 5 weist jedes ungültige Handle mit einem Rückgabewert (RC) von 10 zurück. Alle Befehle, die Daten zurückgeben, tun dies in der Variable RESULT (mit Ausnahme von "dopus getstring" und "lister getstring") oder in einer von Ihnen spezifizierten Stammvariablen. Tritt ein Fehler dabei auf, wird der Fehlercode in der Variable RC zurückgegeben. Ein Wert von 0 in RC bedeutet, daß kein Fehler aufgetreten ist.

Die aktuell gültigen Fehlercodes sind:

#### 1 RXERR FILE REJECTED

Die Datei, die Sie hinzufügen wollten, wurde von den Filtern des Dateilisters zurückgewiesen.

Beachten Sie, daß dies kein Fehler, sondern lediglich eine Warnung ist. Die Datei wird trotzdem hinzugefügt, wird aber nicht sichtbar, bevor nicht die Filter verändert werden. 5 RXERR\_INVALID\_QUERY RXERR\_INVALID\_SET

Die Anweisung, die Sie als Schlüsselwort bei "lister query" oder "lister set" übergeben wollten, ist nicht gültig.

6 RXERR\_INVALID\_NAME RXERR\_INVALID\_KEYWORD

Der spezifizierte Dateiname oder das Schlüsselwort waren nicht gültig.

8 RXERR\_INVALID\_TRAP

Der Trap, den Sie entfernen wollten, exisitiert nicht.

10 RXERR\_INVALID\_HANDLE

Das spezifizierte Listerhandle ist nicht gültig.

#### 12 RXERR\_NO\_TOOLBAR

Der Dateilister hat keine gültige Werkzeugleiste.

15 RXERR\_NO\_MEMORY

Nicht genug Speicher für die von Ihnen verlangte Operation.

20 RXERR\_NO\_LISTER

Ein Dateilister konnte nicht geöffnet werden (üblicherweise aufgrund von Speicherplatzmangel)

Sie können von hier direkt alle Abschnitte dieses Kapitels anwählen. Der mit einem (\*) gekennzeichnete Abschnitt ist der, in dem Sie sich aktuell befinden. Benutzen Sie zum Blättern bitte die Knöpfe des Anzeigeprogramms.

```
ARexx
```

```
ARexx-Befehle
*
ARexx-Fehlercodes
Benutzerdefinierte Handler
ARexx-Module
   Hauptinhalt
Kapitelinhalt
```
#### Index

## <span id="page-39-0"></span>**1.8 Benutzerdefinierte Handler**

16.4 Benutzerdefinierte Handler

Das System benutzerdefinierter Handler erlaubt es Ihnen, den Namen eines externen, öffentlichen Messageports zu definieren. Diesem Port werden immer dann Nachrichten zugesendet, wenn bestimmte Dinge geschehen, an denen Sie interessiert sind. Nachrichten, die dorthin versendet werden, sind immer korrekt formatierte ARexx-Nachrichten. Ein beispielhaftes Codefragment für den Empfang einer Nachricht ist:

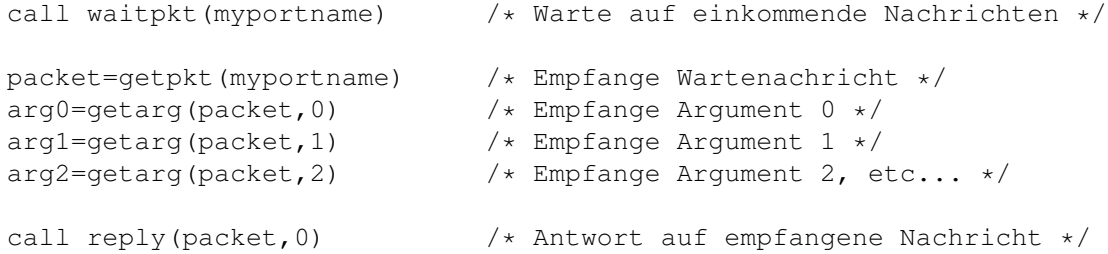

Sie können von hier direkt alle Unterpunkte dieses Abschnitts anwählen.

Benutzerdefinierte Handler für Dateilister

Abgefangene Funktionen

Popup-Menüereignisse bei Dateien

Benutzerdefinierte Handler für AppIcons

Sie können weiterhin direkt alle Abschnitte dieses Kapitels ← anwählen. Der mit einem (\*) gekennzeichnete Abschnitt ist der, in dem Sie sich aktuell befinden. Benutzen Sie zum Blättern bitte die Knöpfe des Anzeigeprogramms.

```
ARexx
ARexx-Befehle
ARexx-Fehlercodes
*
Benutzerdefinierte Handler
ARexx-Module
  Hauptinhalt
Kapitelinhalt
 Index
```
## <span id="page-40-0"></span>**1.9 Benutzerdefinierte Handler für Dateilister**

16.4.1 Benutzerdefinierte Handler für Dateilister

Ein benutzerdefinierter Handler wird einem Lister zugewiesen durch Aufruf von "lister set <handle> handler" für diesen Dateilister, wobei Sie den Namen Ihres Messageports übergeben. Immer, wenn etwas Interessantes mit Ihrem Dateilister geschieht, wird dem Handler eine ARexx-Nachricht geschickt. Der Handler kann als Rexx- oder als C-Programm implementiert werden (wobei in letzterem Fall die Nachricht selbst interpretiert werden muß). Anders als bei Opus 4 sorgt eine Nachricht, die an einen Handler verschickt wird, nicht dafür, daß Opus "hängt", bis auf diese Nachricht geantwortet wird (obwohl Sie natürlich trotzdem so schnell wie möglich auf eine Nachricht antworten sollten).

Bedenken Sie, daß benutzerdefiniertee Handler nur spezifisch für den im Lister sichtbaren Puffer zum Zeitpunkt der Namensfestlegung sind. Derselbe Handlerport kann auch für mehrere Puffer und sogar für mehrere Lister gesetzt werden. Beachten Sie bitte auch, daß die Groß- und Kleinschreibung bei den Namen der Messageports relevant ist. Die Rexx-Nachricht identifiziert die Art des Ereignisses, den Lister, in dem dieses Ereignis stattfand und andere angemessene Daten.

Die Ereignisse, von denen Sie benachrichtigt werden können, sind momentan:

#### doubleclick (Doppelklick)

Wenn ein Doppelklick als Ereignis auftritt bedeutet dies, daß ein Eintrag des Listers vom Benutzer mit einem Doppelklick aktiviert wurde. Die übergebenen Argumente der Nachricht sind:

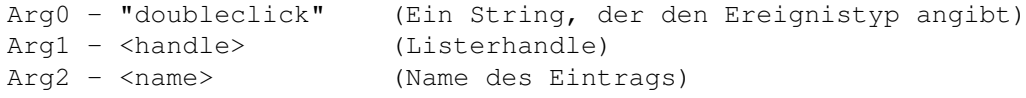

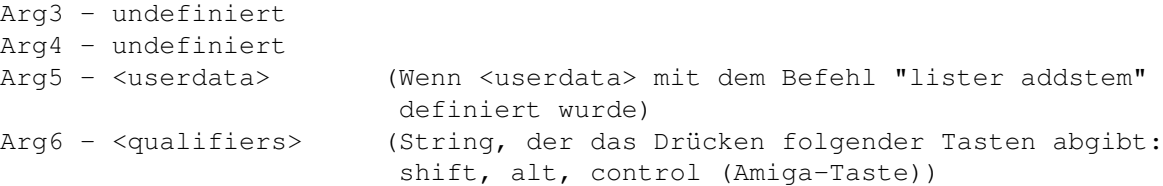

drop (Ablegen)

Die ist ein "Nehmen & Ablegen"-Ereignis und tritt auf, wenn einer oder mehrere Einträge in einem Lister abgelegt wurden. Die übergebenen Argumente der Nachricht sind:

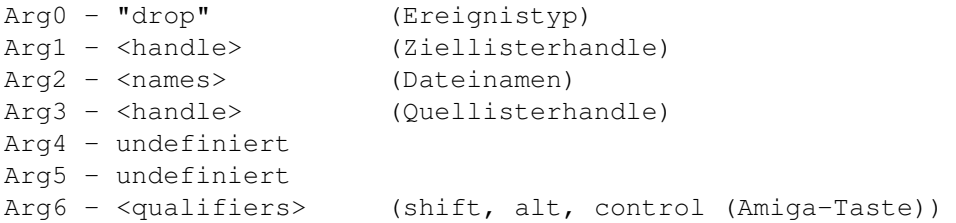

Bei mehreren übergebenen Dateinamen werden diese durch Leerschritte voneinander getrennt und werden, wenn das Schlüsselwort "quotes" beim Befehl "lister set handler" angegeben wurde, in Anführungszeichen eingeschlossen. Stammen die Dateien aus einem anderen Lister von Opus 5, dann wird in Arg3 das Handle dieses Listers übergeben. Ist dies der Fall und das Schlüsselwort "fullpath" wurde bei "lister set handler" nicht angegeben, so werden nur die Dateinamen (und nicht deren Pfade) in Arg2 übergeben. Der Quellpfad läßt sich dann aber leicht mit "lister query" herausfinden. Ist Arg3 gleich Null, dann werden die abgelegten Objekte wahrscheinlich von der Workbench stammen und die Dateinamen in Arg2 enthalten den vollen Pfad.

dropfrom (Nehmen von)

Dies entspricht genau dem Ereignis "drop", außer daß es das Nehmen von einem Lister anzeigt, anstatt das Ablegen auf einem. Die übergebenen Argumente der Nachricht sind:

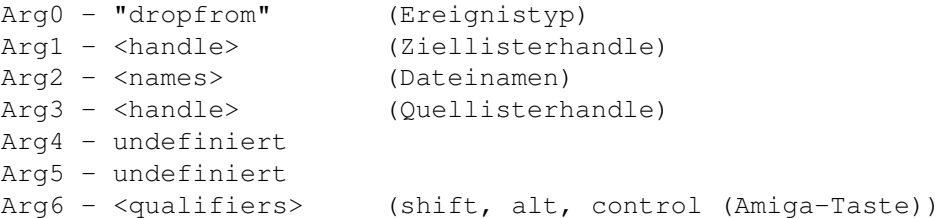

Beachten Sie bitte, daß AppIcons auf "dropfrom"-Ereignisse empfangen können, jedoch weichen die Argumente dabei ein wenig ab. Sie können daran erkannt werden, daß in Arg4 das Wort "icon" immer präsent ist. Lesen Sie weiter unten mehr dazu.

parent (Mutterverzeichnis)

Dieses Ereignis wird empfangen, wenn der Menüpunkt "Mutterverzeichnis" aus dem Popup-Menü mit der Verzeichnisliste angewählt wird, oder, wenn der Benutzer auf den verborgenen Mutterverzeichnisknopf drückt oder den Hotkey für das Mutterverzeichnis benutzt ("/"). Die übergebenen Argumente der Nachricht sind:

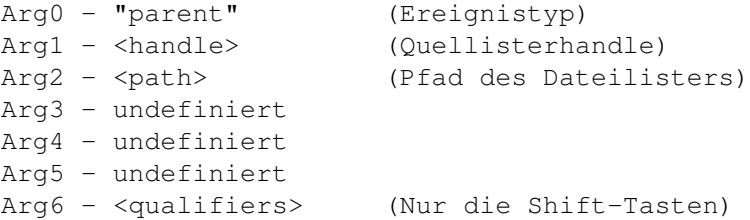

root (Hauptverzeichnis)

Dieses Ereignis wird empfangen, wenn der Menüpunkt "Hauptverzeichnis" aus dem Popup-Menü mit der Verzeichnisliste angewählt wird, oder, wenn der Benutzer den Hotkey für das Mutterverzeichnis benutzt (":"). Die übergebenen Argumente der Nachricht sind:

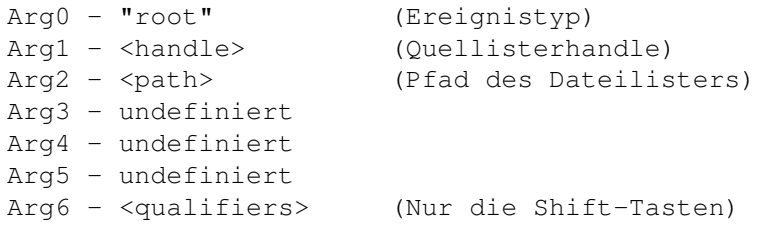

path (Pfad)

Diese Nachricht erhalten Sie, wenn der Benutzer einen neuen Pfad in das Pfadeingabefeld des Dateilisters eingibt. Die übergebenen Argumente der Nachricht sind:

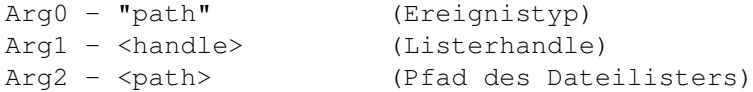

reread (Verzeichnis erneut einlesen)

Dieses Ereignis wird an Ihren Handler gesendet, wenn "Verzeichnis erneut einlesen" aus dem Popup-Menü mit der Verzeichnisliste angewählt wird. Die übergebenen Argumente der Nachricht sind:

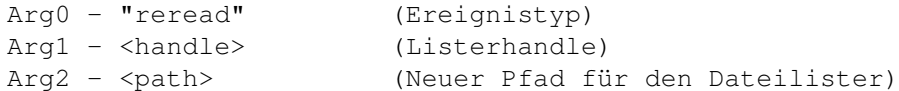

active (aktiv)

Dieses Ereignis zeigt an, daß ein Puffer mit benutzerdefiniertem Handler sichtbar wurde.

\*

Die übergebenen Argumente der Nachricht sind:

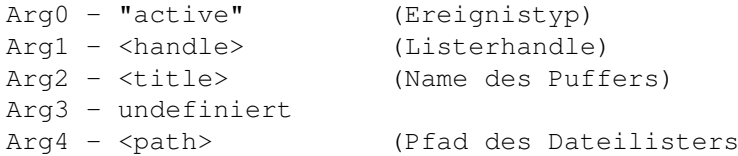

Arg2 enthält den Titel des aktiv gewordenen Puffers, wenn dieser mit lister set title" eingestellt wurde. Wurde kein Titel benutzerdefiniert, wird der Pfadstring des Puffers stattdessen übergeben (d.h. in einem solchen Fall sind Arg2 und Arg4 identisch).

inactive (inaktiv)

Dieses Ereignis zeigt an, daß der Puffer dieses benutzerdefinierten Handlers nicht länger aktiv (sichtbar im Lister) ist. Die Argumente der Nachricht stimmen mit denen von "active" überein, abgesehen vom anderen Ereignistyp in Arg0. Diese Nachricht tritt auf, wenn der Puffer des Listers verändert wird (entweder durch den Benutzer oder durch Rexx) oder wenn der Lister geschlossen wird. Beachten Sie, daß Sie eventuell eine Nachricht "active" für einen anderen Puffer mit benutzerdefiniertem Handler oder sogar für denselben Puffer, direkt nach Erhalt der Nachricht "inactive", erhalten.

Sie können von hier direkt alle Unterpunkte dieses Abschnitts anwählen. Der mit einem (\*) gekennzeichnete Unterpunkt ist der, in dem Sie sich aktuell befinden. Benutzen Sie zum Blättern bitte die Knöpfe des Anzeigeprogramms.

Benutzerdefinierte Handler für Dateilister Abgefangene Funktionen Popup-Menüereignisse bei Dateien Benutzerdefinierte Handler für AppIcons Hauptinhalt Kapitelinhalt Index

## <span id="page-43-0"></span>**1.10 Abgefangene Funktionen**

16.4.2 Abgefangene Funktionen

Nachrichten für abgefangene Befehle werden wie andere Nachrichten auch an den Lister gesendet. Die übergebenen Argumente der Nachricht sind:

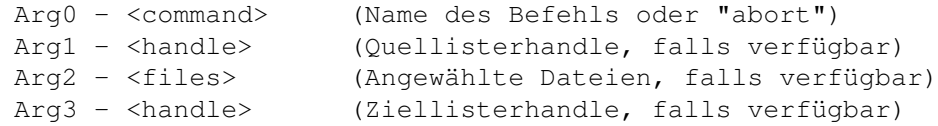

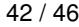

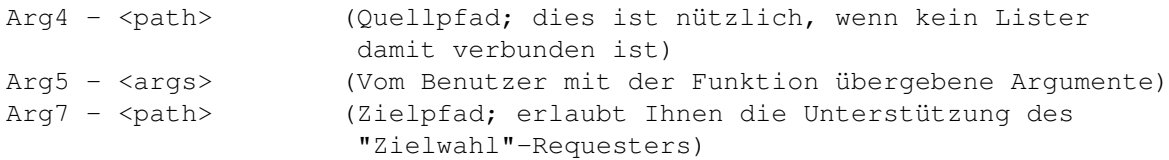

Sie können von hier direkt alle Unterpunkte dieses Abschnitts anwählen. Der mit einem (\*) gekennzeichnete Unterpunkt ist der, in dem Sie sich aktuell befinden. Benutzen Sie zum Blättern bitte die Knöpfe des Anzeigeprogramms.

```
Benutzerdefinierte Handler für Dateilister
*
Abgefangene Funktionen
Popup-Menüereignisse bei Dateien
Benutzerdefinierte Handler für AppIcons
   Hauptinhalt
Kapitelinhalt
 Index
```
## <span id="page-44-0"></span>**1.11 Popup-Menüereignisse bei Dateien**

16.4.3 Popup-Menüereignisse bei Dateien

Wenn Sie Datei zu einem Dateilister mit "lister addstem" hinzugefügt haben und Ihre eigenen Popup-Menüs für diese Dateien spezifiziert haben, so werden Sie Nachrichten erhalten, wenn diese Menüs vom Benutzer angewählt werden.

Die übergebenen Argumente der Nachricht sind:

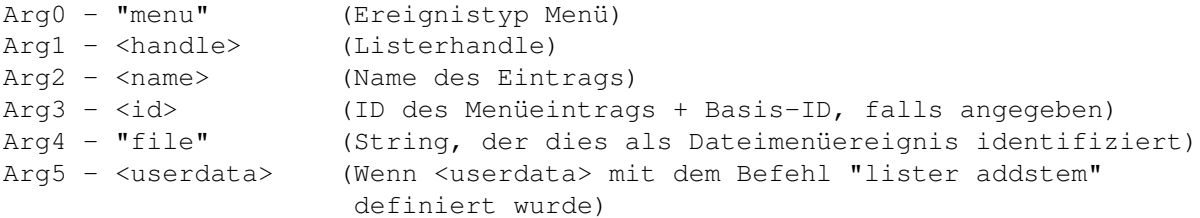

Sie können von hier direkt alle Unterpunkte dieses Abschnitts anwählen. Der mit einem (\*) gekennzeichnete Unterpunkt ist der, in dem Sie sich aktuell befinden. Benutzen Sie zum Blättern bitte die Knöpfe des Anzeigeprogramms.

Benutzerdefinierte Handler für Dateilister

Abgefangene Funktionen \* Popup-Menüereignisse bei Dateien

Benutzerdefinierte Handler für AppIcons Hauptinhalt

Kapitelinhalt Index

#### <span id="page-45-0"></span>**1.12 Benutzerdefinierte Handler für AppIcons**

16.4.4 Benutzerdefinierte Handler für AppIcons

AppIcons, die mit dem Befehl "addappicon" hinzugefügt wurden, sorgen auch dafür, daß Nachrichten gesendet werden. Alle Nachrichten von AppIcons haben dieselben Argumente:

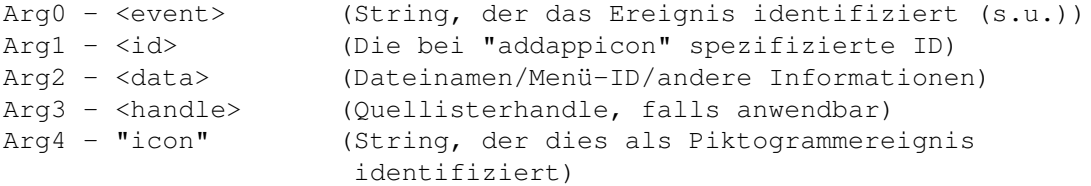

Diese Ereignisse können bei AppIcons (siehe Arg0) auftreten:

#### doubleclick

Dies zeigt an, daß das Piktogramm doppelgeklickt wurde oder daß "Öffnen" aus dem Menü gewählt wurde.

dropfrom

Dies ist ein "Nehmen & Ablegen"-Ereignis, das anzeigt, daß einer oder mehrere Einträge auf diesem Piktogramm von einem Dateilister oder einem anderen Ort abgelegt wurden. Die Namen dieser Einträge sind in Arg2 verfügbar.

snapshot

Dieses Ereignis tritt auf, wenn der Menüpunkt "Fixieren" gewählt wurde. Die aktuelle Position des Piktogramms ist in Arg2 verfügbar (als x,y-String). Sie sind selber für die Speicherung dieser Position verantwortlich.

unsnapshot

Dieses Ereignis tritt auf, wenn der Menüpunkt "Position freigeben" gewählt wurde.

removed

Dieses Ereignis warnt davor, daß Opus beendet wurde und der Handlercode nun aufräumen und auch beenden sollte.

info

Dieses Ereignis tritt auf, wenn der Menüpunkt "Information" gewählt wird.

close

Dieses Ereignis tritt auf, wenn "Schließen" aus dem Popup-Menü gewählt

wurde.

menu

Dieses Ereignis zeigt an, daß einer der benutzerdefinierten Menüpunkte des Popup-Menüs angewählt wurde. Die Nummer des Menüeintrags wird in Arg2 übergeben.

#### menuhelp

Dieses Ereignis zeigt an, daß die Help-Taste gedrückt wurde, während der Mauszeiger sich über einem der benutzerdefinierten Menüpunkte des Popup-Menüs befand. Die Nummer des Menüeintrags wird in Arg2 übergeben.

Aufgrund der Natur von Opus 5 mit seinem internen Multitasking, kann man sich nicht hundertprozentig auf die Informationen, die benutzerdefinierte Handler erhalten, verlassen. Zum Beispiel kann es geschehen, daß Sie die Nachricht "active" erhalten, obwohl der Puffer, der dies auslöste, direkt wieder inaktiv wurde. Sie sollten daher überprüfen, ob der Port frei von Nachrichten ist, bevor Sie neue bearbeiten und Sie sollten den Befehl "lister query" benutzen, um sicherzustellen, daß die Dinge so sind, wie Sie es erwarten. Bedenken Sie auch, daß Lister jederzeit durch den Benutzer geschlossen werden können (es sei denn, Sie haben "BUSY" gesetzt). Um zu überprüfen, ob ein Lister noch geöffnet ist, benutzen Sie "lister query path" (oder auch einen anderen Befehl der Gruppe "lister query"). Existiert der fragliche Lister nicht mehr, wird in der Variable RC der Fehlercode 10 (RXERR\_INVALID\_HANDLE) zurüchgegeben.

Seien Sie sich bewußt, daß diese Möglichkeiten bestehen. Generell werden keine Probleme auftreten, solange nicht der Benutzer (und das dürften meistens Sie selber sein) während der Ausführung solcher Programme darin "herumspielt".

Sie können von hier direkt alle Unterpunkte dieses Abschnitts anwählen. Der mit einem (\*) gekennzeichnete Unterpunkt ist der, in dem Sie sich aktuell befinden. Benutzen Sie zum Blättern bitte die Knöpfe des Anzeigeprogramms.

> Benutzerdefinierte Handler für Dateilister Abgefangene Funktionen Popup-Menüereignisse bei Dateien \* Benutzerdefinierte Handler für AppIcons Hauptinhalt Kapitelinhalt Index

## <span id="page-46-0"></span>**1.13 ARexx-Module**

16.5 ARexx-Module

ARexx-Module sind ARexx-Skripte, die im Verzeichnis "DOpus5:Modules" installiert sind. Um korrekt zu arbeiten, müssen sie die Dateiendung ".dopus" tragen.

Jedes ARexx-Modul kann neue, interne Befehle zu Opus hinzufügen.

Wenn beides, Opus 5 und ARexx, gestartet wurde, wird zuerst das Verzeichnis DOpus5:Modules" nach ARexx-Modulen gescannt, woraufhin dann bei jedem gefundenen Modul die "init"-Funktion aufgerufen wird. Jedes ARexx-Modul MUß eine Init-Funktion besitzen, ansonsten wird es nicht funktionieren. Diese Funktion ist dafür zuständig, daß die zusätzlichen Befehle in Opus 5 eingebunden werden.

Die Skripte werden mit vier oder mehr Parametern aufgerufen. Die ersten vier werden immer übergeben: Der Portname von Opus 5, der Funktionsname und die Handles von Quell- und Zieldateilister. Danach folgen weitere, durch den Benutzer spezifizierte Argumente.

Sie können soviele Befehle hinzufügen, wie Sie wünschen. Um Befehle hinzuzufügen, benutzen Sie den Befehl "dopus command". Die Syntax zum Aufruf ist:

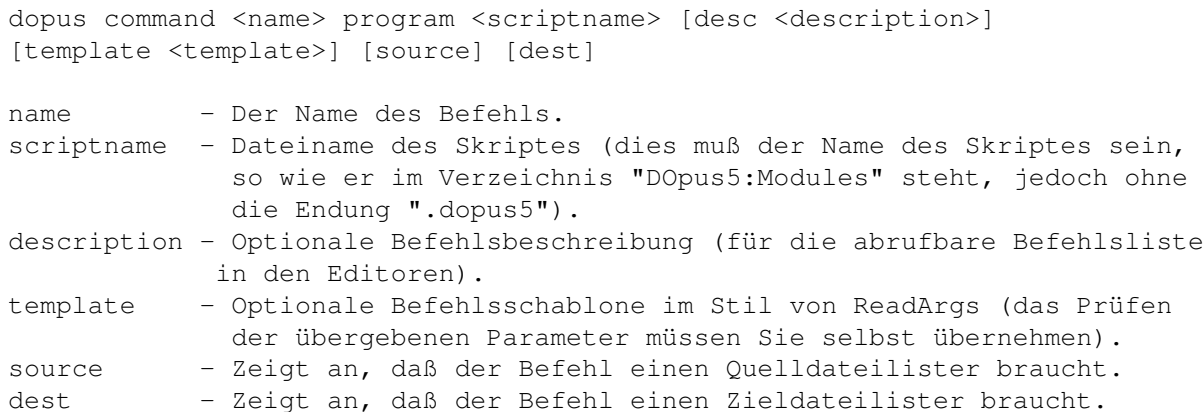

Das Feld "program" ist unabdingbar und Opus führt den Skriptnamen, den Sie hier angeben, bei jedem Aufruf der Funktion aus. Die Felder "description" und "template" sind optional. Wenn Sie die Schlüsselworte "source" oder "dest" (oder beide) angeben, so werden die passenden Listerhandle als Argumente an das Skript übergeben. Sind diese Schlüsselworte nicht in Gebrauch, so werden diese Argumente dennoch übergeben, sind dann aber gleich Null. Wenn Sie benutzerdefinierte Argumente an das Ende der Befehlszeile anhängen, sind Sie für deren Abfrage selbst verantwortlich.

Hier ist das komplette Beispiel eines ARexx-Moduls:

/\* Beispielhaftes Directory Opus 5 ARexx-Modul \*/

parse arg portname function source dest arguments address value portname options results

/\* Initialisieren \*/

if function='init' then do

dopus command "Test1" program "test-command" desc "'Test Befehl 1'" template ←- "TEST/S" dopus command "Test2" program "test-command" desc "'Test Befehl 2'" source exit end  $/*$  Test function 1 \*/ if function='Test1' then do dopus request "'Test Befehl 1 empfangen!'" "Ok" exit end /\* Test function 2 \*/ if function='Test2' then do str="'Test Befehl 2 empfangen - Quellhandle " || source dopus request str "Ok" exit end Sie können von hier direkt alle Abschnitte dieses Kapitels anwählen. Der mit einem (\*) gekennzeichnete Abschnitt ist der, in dem Sie sich aktuell befinden. Benutzen Sie zum Blättern bitte die Knöpfe des Anzeigeprogramms. ARexx ARexx-Befehle ARexx-Fehlercodes Benutzerdefinierte Handler \* ARexx-Module Hauptinhalt Kapitelinhalt Index